### **I Weblog**

# Clara Bianconcini<br>4 marzo 2003<br>**TWEE SERVING SERVING SERVING SERVING SERVING SERVING SERVING SERVING SERVING SERVING SERVING SERVING SERVING** Clara Bianconcini 4 marzo 2003

Ľ,

### **Introduzione**

Oggi esaminiamo:

- **n** Cos'è un weblog
- <sup>n</sup> Classificazione dei weblog
- Oggi esaminiamo:<br>
Cos'è un weblog<br>
Classificazione dei weblog<br>
Aspetto sociale dei weblog<br>
Aspetto pratico <sup>n</sup> Aspetto sociale dei weblog
	- **n** Aspetto pratico

### **Cos'è un Weblog**

- $\bullet$  Weblog o blog letteralmente un sito (web) che tiene appunti, tracce (log).
- u Fenomeno nato circa 4 anni fa negli Stati Uniti dall'idea di due ragazzi che cercavano uno strumento per aggiornare velocemente i propri siti.
- Nella maggior parte dei casi è uno strumento che permette di pubblicare in tempo reale notizie, informazioni e storie di ogni genere.
- **Example 18 and the set of the set of the set of the set of the set of the set of the set of the set of the set of the set of the set of the set of the set of the set of the set of the set of the set of the set of the set** • Il weblog si può accomunare per certi versi ad un Forum perché le notizie possono essere commentate e dare così vita a veri e propri thread di discussioni
- Il successo dei blog
	- Meno AFFOLLATO di una CHAT
	- Meno PERSONALE di un ISTANT MESSANGER
	- Meno ASETTICO di una MAIL

### **Struttura di un blog**

- Visivamente un weblog è suddiviso in due o tre parti.
- isivamente un weblog è suddiviso in due o tr<br> **a parte centrale ospita i post (l'essenza dei b<br>
rdine cronologico<br>
e parti laterali possono accogliere<br>
◆ link ad altri blog (quelli che normalmente l'auto<br>
◆ le categorie i** <sup>n</sup> La parte centrale ospita i post (l'essenza dei blog) in ordine cronologico
- <sup>n</sup> Le parti laterali possono accogliere
	- $\bullet$  link ad altri blog (quelli che normalmente l'autore legge)
	- le categorie in cui è suddiviso il weblog
		- <sup>F</sup> cliccando su una categoria è possibile visualizzare tutti i post relativi.
	- l'archivio dei vecchi post che possono essere catalogati per giorni, settimane, mesi o anni.
	- u notizie personali dell'autore (es: la musica, i libri che sta leggendo)
	- $\bullet$  News Ticker
		- + Visualizza in tempo reale informazioni relative ad un canale tematico (notizie di cronaca, dal mondo della tecnologia ...)

#### **Struttura di un post**

#### Ogni post ha

- $\triangle$  Titolo
- $\triangleleft$  Corpo
	- + il messaggio vero e proprio
- 1 post ha<br>
→ Titolo<br>
→ Corpo<br>
+ il messaggio vero e proprio<br>
+ può essere in formato testo (anche formattato, gr<br>
corsivo ...) e contenere anche immagini.<br>
→ Data e ora della pubblicazione<br>
→ Autore del post<br>
→ Commenti<br> + può essere in formato testo (anche formattato, grassetto, corsivo ...) e contenere anche immagini.
- $\bullet$  Data e ora della pubblicazione
- $\triangle$  Autore del post
- Commenti
	- <sup>F</sup> Possibilità di aggiungere commenti al post
- … e potrebbe avere
	- u Indicazione della categoria di appartenenza
	- $\triangleleft$  Trackback
	- $\blacklozenge$  Pingback

#### **Trackback**

Se clicchi sul trackback di un post, appare un indirizzo per la discussione.

**ackback** è un sistema che permette la comunicazione.<br> **ackback** è un sistema che permette la comunicazione (letteralmente comunicazione "alla pari", si tratta d<br>
municazione che permette di avere accesso ai computero<br>
pre Il **trackback** è un sistema che permette la comunicazione peerto-peer (letteralmente comunicazione "alla pari", si tratta di un sistema di comunicazione che permette di avere accesso ai computer della rete che lo prevedono, e che permette di prelevare ciò che serve in cambio della reciproca disponibilità a rendere disponibili e accessibili le propri risorse) e la conversazione automatica tra più blogs.

Es: Un blogger leggendo un post, vuole scrivere qualcosa in risposta (o a commento) sul suo blog, facendo però riferimento all'articolo originale. Potrebbe farlo scrivendo un commento al post, ma vuole fare in modo che ciò che scrive appaia sul suo blog e sia ospitato dal suo sito.

### **Trackback (2)**

Utilizzando Trackback l'altro blogger potrà inviare automaticamente un "ping" al tuo blog avvertendolo di aver scritto qualcosa che fa riferimento al tuo intervento originale.

#### Ciò comporterà

- automaticamente un "ping" al tuo blog avvertend<br>
scritto qualcosa che fa riferimento al tuo interven<br>
originale.<br>
Ciò comporterà<br>
◆ Sul tuo sito verrà automaticamente generata u<br>
tutti i blog che fanno riferimento ad un p ◆ Sul tuo sito verrà automaticamente generata una lista di tutti i blog che fanno riferimento ad un particolare intervento, permettendo ai visitatori del tuo blog di leggere la risposta sul sito di un altro blogger.
	- ◆ Verrà creato, in modo del tutto automatico, un network di siti che fanno riferimento l'un l'altro guidando l'utente attraverso percorsi generati realmente peer-to-peer. Un mega blog, sulla cui rete si dipanano le varie discussioni.

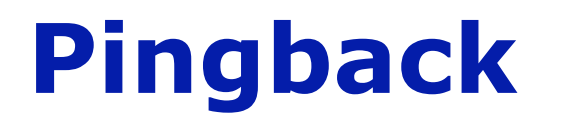

Il Pingback è un metodo, per gli autori sul web, di richiedere una notifica quando qualcuno li linka.

#### Esempio

Alice scrive un interessante articolo nel suo blog.

Bob legge questo articolo e lo usa come spunto per una riflessione (linkando il post originale di Alice).

mgback è un metodo, per gli autori sul web, contrare una notifica quando qualcuno li linka.<br>
The process and provide the serve university of the serve una riflessione (linkando il post originale controlled use of the serve Usando pingback, il software di Bob può automaticamente notificare ad Alice che il suo post è stato linkato, e il software di Alice può includere questa informazione nel proprio sito.

#### **Classificazione dei blog**

er struttura editoriale<br>
er applicazione<br>
er tipologia<br>
Arte e cultura, Musica, Attualità, Cinema, To<br>
er cardinalità<br>
Singoli o collettivi (con discussioni e confron <sup>n</sup> Per struttura editoriale **Per applicazione** 

**Per tipologia** 

…

u Arte e cultura, Musica, Attualità, Cinema, Tecnologia

<sup>n</sup> Per cardinalità

u Singoli o collettivi (con discussioni e confronti)

#### **Per struttura editoriale**

#### <sup>n</sup> Personale

- u Assomigliano molto ai diari personali, con l'unica differenza che sono leggibili da tutti.
- Il blog ha preso il posto della pagina web personale, perché molto più comodo da mantenere aggiornato (spesso non si devono avere conoscenze di html o altro).

#### <sup>n</sup> Collettore di notizie

Assomigliano molto ai diari personali, con l'unica<br>che sono leggibili da tutti.<br>Il blog ha preso il posto della pagina web person<br>molto più comodo da mantenere aggiornato (spe<br>devono avere conoscenze di html o altro).<br>llet  $\bullet$  Raccolta di notizie al fine di renderle oggetto di discussione. Le notizie presenti nei blog sono di "seconda mano", vengono riportati link a notizie raccolte dalle fonti più disparate.

#### **n** Didattico

• Come punto d'incontro per scambiarsi opinioni, dubbi, domande e discuterne attraverso post e commenti.

#### **Per applicazione**

#### **n** Servizio

- u Gratuito, non richiede installazione e nemmeno uno spazio web, risiede tutto sul server.
- Provizio<br>
Gratuito, non richiede installazione e nemme<br>
spazio web, risiede tutto sul server.<br>
Es. Blogger (http://www.blogger.com)<br>
Splinder (http://www.splinder.it)<br> **Privare**<br>
Richiedono l'installazione di script e hann ◆ Es. Blogger (http://www.blogger.com) Splinder (http://www.splinder.it)

#### **n** Software

- u Richiedono l'installazione di script e hanno bisogno di un database. Bisogna avere un proprio spazio web.
- ◆ Es. script PHP b2, Nucleus, Drupal, PMachine Free
- ◆ Es. script PERL News Bruiser, Movable Type, Coranto

### **Uso dei blog**

più efficace dei weblog è quello di utilizzarli come<br>
tematici, nei quali l'autore può dare sfogo alle sue<br>
vi interessi.<br>
Ino per poter comunicare ed interagire con altre p<br>
base di interessi comuni ed essere un mezzo per L'uso più efficace dei weblog è quello di utilizzarli come siti monotematici, nei quali l'autore può dare sfogo alle sue passioni, ai suoi interessi.

Servono per poter comunicare ed interagire con altre persone sulla base di interessi comuni ed essere un mezzo per ampliare la propria conoscenza.

I navigatori possono essere soggetti

Se commentano i post, arricchendo il blog di contenuti

Attivi Passivi

Se sono semplici lettori

### **Caratteristiche dei blog**

#### <sup>n</sup>Organizzati in categorie

Pagine indipendenti che contengono post su uno stesso argomento.

#### <sup>n</sup>Aggiornamenti periodici e frequenti

**Ganizzati in categorie**<br>
Pagine indipendenti che contengono post su uno<br>
argomento.<br> **Giornamenti periodici e frequenti**<br>
Non conta l'argomento, lo stile di scrittura o la g<br>
importante non lasciare trascorrere troppo tem Non conta l'argomento, lo stile di scrittura o la grafica ma è importante non lasciare trascorrere troppo tempo da un post all'altro pena la perdita di lettori!

#### **n** Deve contenere link

- + Ad altri weblog
- <sup>F</sup> I post conterranno link a notizie riportate da altri, si dà così il via a flussi di discussioni.

I link sono il mezzo per creare una sorta di comunità tra i vari blog

#### **Elinguaggio poco convenzionale**

13 La scrittura dei post non è governata da regole severe, ma si usa uno stile personale, spesso caldo e informale.

#### **Infrastruttura tecnologica**

Example of a unity of the selection of the selection of the selection of the discript) che rendono semplice l'aggiornane di script) che rendono semplice l'aggiornane di scription di Meb Server (est abase (es. MySQL) e il s I weblog sono quasi tutti supportati da un sistema di content management, ossia un software (ma anche una serie di script) che rendono semplice l'aggiornamento e l'inserimento dei post.

I sw da installare necessitano di Web Server (es. Apache), database (es. MySQL) e il server web deve supportare il linguaggio di scripting che varia da PHP, PERL e PHYTON.

## **I giornali fanno blog in America …**

Negli States la maggior parte dei giornalisti ha un proprio weblog, che usano come "finestra sul mondo".

States la maggior parte dei giornalisti ha un propreudent de maggior parte dei giornalisti ha un propreudent de ma<br> *Two strumento è molto apprezzato perché permette*<br> *IISSE di interagire con i propri lettori e avere un r* Questo strumento è molto apprezzato perché permette ai giornalisti di interagire con i propri lettori e avere un reale feed back dell'opinione generale.

Dan Gilmor, un giornalista americano si dice entusiasta di questo mezzo perché gli permette di scoprire, attraverso commenti e segnalazioni, molte più cose di quanto non immaginasse.

"Questo è il mio principio-guida nel giornalismo. I lettori ne sanno più di me, e ciò è un bene!"

#### **… e in Italia**

talia si contano sulle dita di una mano i giorn<br>
siedono un proprio weblog<br>
Sabelli Fioretti<br>
Pino Scaccia<br>
Luca Sofri Foglio<br>
Christian Rocca<br>
Foglio<br>
Foglio In Italia si contano sulle dita di una mano i giornalisti che possiedono un proprio weblog

- ◆ Sabelli Fioretti Corriere
- ◆ Pino Scaccia TG1
- $\bullet$  Luca Sofri Foglio
- ◆ Christian Rocca Foglio

#### **Aspetto "sociale"**

atura dell'informazione in rete impone un cambiancia editoriale, ogni utente ha una propria responsa<br>priale poiché è egli stesso che suggerendo notizie<br>ruisce il proprio giornale o palinsesto.<br>sto fenomeno è molto apprezza La natura dell'informazione in rete impone un cambiamento della logica editoriale, ogni utente ha una propria responsabilità editoriale poiché è egli stesso che suggerendo notizie e link si costruisce il proprio giornale o palinsesto.

Questo fenomeno è molto apprezzato dai giovani perché si abbandona il giornalismo tradizionale per passare ad una forma più accessibile e libera, dove ognuno può dire la sua.

Si scopre una comunicazione diretta, individuale, testuale.

Le pagine di un weblog sono sempre pagine web ma l'attenzione si sposta da una rete di apparenza (fatta di immagini) ad una rete di contenuti.

Sempre più si nota come i blog stiano divenendo il medium standard per le ultime news.

### **Aspetto "sociale" in Italia**

inione diffusa tra gli esperti italiani di weblog<br>
neno sarà accolto in maniera entusiasmante<br>
2.<br>
ori determinanti del successo saranno la vog<br>
lo italiano di parlare di se e impicciarsi degli<br>
.<br>
te due caratteristiche s E' opinione diffusa tra gli esperti italiani di weblog che il fenomeno sarà accolto in maniera entusiasmante nel nostro paese.

I fattori determinanti del successo saranno la voglia del popolo italiano di parlare di se e impicciarsi degli affari altrui.

Queste due caratteristiche sono l'essenza dei weblog.

I blog sono un modo per condividere sensazioni, idee.

### **Critiche ai weblog**

Le critiche più frequenti mosse al mondo dei blog

n "Rumore nella rete"

Attraverso il proliferare dei blogs si crea un rumore di fondo nella rete più che una dimostrazione di libertà.

<sup>n</sup> Mancanza di regolamenti

critiche più frequenti mosse al mondo dei blo<br>
2011 values del profilerare dei blogs si crea un rum<br>
fondo nella rete più che una dimostrazione di lib<br>
2011 ancanza di regolamenti<br>
1 weblog sono di fatto strumenti editoria I weblog sono di fatto strumenti editoriali e alcuni vorrebbero farli sottostare a regolamenti e normative tipiche delle pubblicazioni on-line.

Tutti i bloggatori ritengono sia una vera e propria limitazione della libera espressione del pensiero.

### **"Dizionario" dei blog**

- 
- 
- 
- 
- 
- 
- 
- 

**Blogger** persona che scrive in un blog

- **Blogosfera** si riferisce allo spazio intellettuale comune abitato dai bloggers
- **Blogrolling** la sezione di un weblog che elenca i luoghi che il blogger legge in maniera regolare
- **Linking Whore** un blogger che si collega ad altri weblogs nella speranza di ottenere un collegamento indietro
- **STETA**<br>
Si riferisce allo spazio intellettuale considered in the sezione di un weblog che elenca i<br> **THE SI SERVIGHTS IN THE SERVIE SERVIE DE SERVIE DE SERVIE DE SI SOLUCIA DE SERVIE DE SPERIATZA di ottenere un collegamen Blogring** mette in relazione un cerchio di weblogs aventi un fattore in comune (gruppo di amici, gruppo di supporto, una passione in comune, ...).
- **n Metablogging** l'atto di blogging circa blogging

**Blogorroico** descrive la verbosità dei blog

**n Moblog** sta per mobile blog, un giornale autoprodotto fatto da SMS ed MMS, pubblicati on line. Il moblog prevede che l'autore scatti foto con il proprio cellulare, aggiunga i propri commenti e pubblichi il tutto sul proprio sito.

### **I weblog per il corso di Tecnologie Web**

li anni passati le interazioni tra gruppi e i lav<br>king group avvenivano per una collezione di<br>usi e-mail, pagine web, newsgroup, ecc. Crea<br>evoli confusioni e mancanza di archivio.<br>st'anno useremo un unico strumento, il web Negli anni passati le interazioni tra gruppi e i lavori dei working group avvenivano per una collezione di strumenti inclusi e-mail, pagine web, newsgroup, ecc. Creando notevoli confusioni e mancanza di archivio.

Quest'anno useremo un unico strumento, il weblog, per tutte le esigenze di pubblicazione, discussione, annunci.

Tutti gli studenti di TW sono tenuti ad utilizzare un weblog messo a disposizione. Inizialmente su una piattaforma esterna, appena possibile su un server del dipartimento.

Qui gli studenti possono creare categorie, post e commenti secondo necessità i singoli gruppi ed i working group.

### **Weblog di TW**

Particular de Tecnologie Web provvisoriamente si<br>
piattaforma Splinder.<br>
Interistiche della piattaforma Splinder<br>
Gratuita<br>
Centrally hosted<br>
Nata il 19 ottobre 2002, a oggi sono stati creati 6 Il weblog di Tecnologie Web provvisoriamente si appoggia sulla piattaforma Splinder.

Caratteristiche della piattaforma Splinder

- $\triangleleft$  Gratuita
- Centrally hosted
- Nata il 19 ottobre 2002, a oggi sono stati creati 6274 blog!

### **Indirizzo del weblog di TW**

#### http://tw.splinder.it

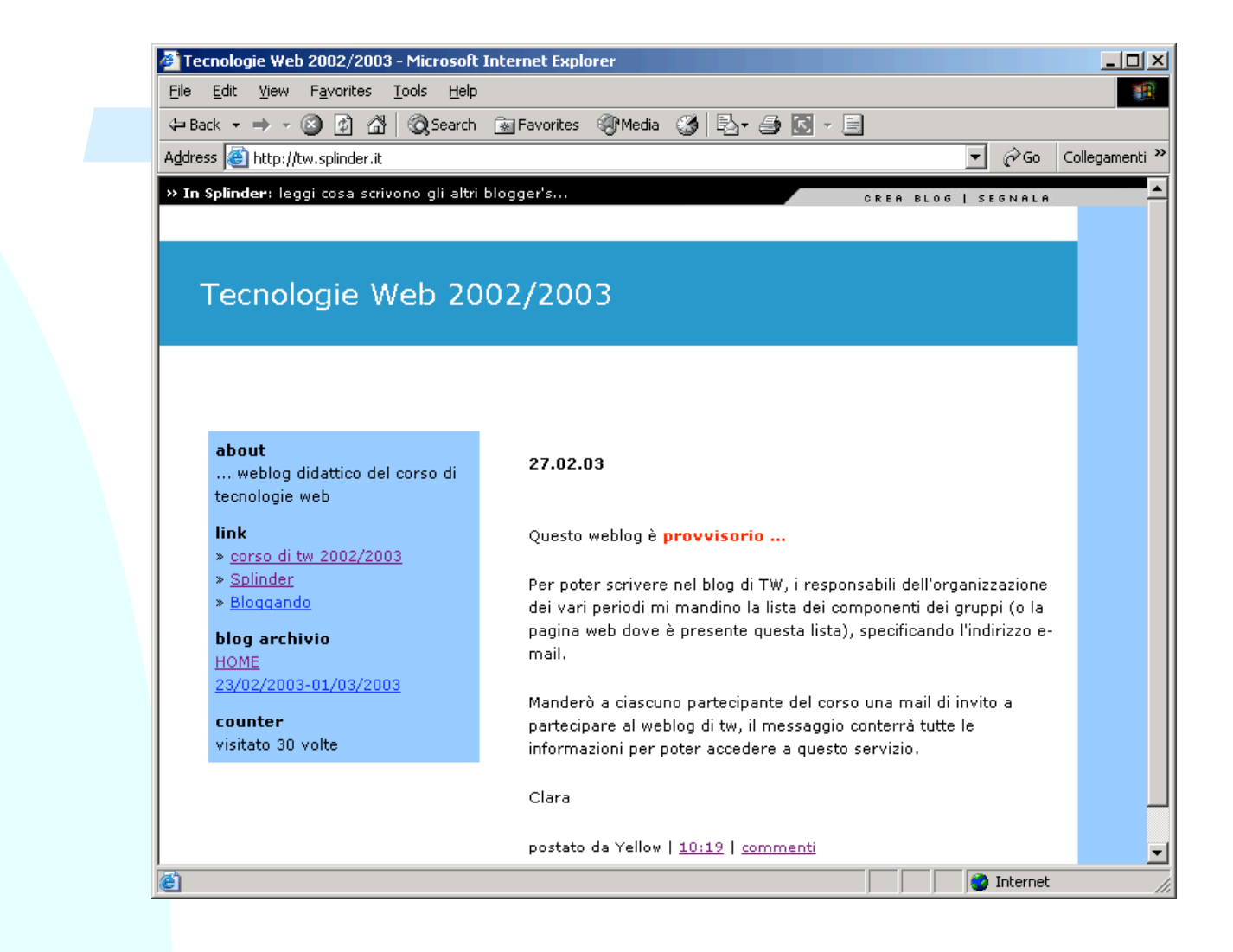

#### **Come procedere**

io mi aspetto che mi si invii per posta (biancon<br>sta di tutti i partecipanti al corso, con specific<br>lirizzo di posta elettronica di ciascuno.<br>vi spedirò un **invito** a partecipare a questo v<br>essaggio che riceverete vi spieg Ora io mi aspetto che mi si invii per posta (bianconc@cs.unibo.it) la lista di tutti i partecipanti al corso, con specificato l'indirizzo di posta elettronica di ciascuno.

Poi vi spedirò un **invito** a partecipare a questo weblog.

Il messaggio che riceverete vi spiegherà come registrarvi.

#### **invito@splinder.it Un tuo amico ti invita sul suo blog**

#### *Messaggio che io scriverò*

Yellow *(sono io)* ti ha inviato questa mail per invitarti a partecipare sul suo blog: http://tw.splinder.it.

PER ACCETTARE IL SUO INVITO:

1) "CLICCA" su questo link: http://www.splinder.it/module.php?mod=user&op=register&init\_mail=*la vosta mail* &invite\_id=*#*

2) registrarti a Splinder (basta scegliere una username e inserire un indirizzo email per ricevere la password ed il gioco è fatto)

**(Sono io)** ti ha inviato questa mail per invitarti a partecipare (/tw.splinder.it,<br>
ILCCA" su questo link:<br> *TWAWWA* Splinder.it/module.php?mod=user&op=register&init\_mail<br> *TWAWWA* Splinder.it/module.php?mod=user&op=regis 3) con la tua username e password potrai entrare in Splinder dove apparirà in alto a destra un box verde con il nome del blog del tuo amico, cliccandoci sopra potrai scrivere anche tu sul suo blog (è facile come scrivere in word)

.... che aspetti con Splinder il tuo pensiero è già ad un passo da essere online

a presto

La Redazione di Splinder

http://www.splinder.it

PS: se hai bisogno di aiuto contattaci a redazione@splinder.it o consulta la nostra sezione FAQ: http://www.splinder.it/node.php?id=1476

#### **redazione@splinder.it**

#### **Benvenuto in Splinder**

Ciao *username scelto*

grazie di esserti registrato a Splinder.

**Example Scrib de Scrib de Scrib**<br> **Transferier de Scrib de Scrib de Scrib de Scrib de Scrib de Scrib de Scrib de Scrib de Scrib de Scrib de Scrib de Scrib de Scrib de Scrib de Scrib de Scrib de Scrib de Scrib de Scrib de** La tua registrazione sarà completata appena effettuerai la prima log in.

Per entrare in Splinder puoi utilizzare i seguenti codici di accesso:

Username: *username scelto* Password provvisoria: *blabla*

Una volta identificato potrai:

- --> creare il tuo blog
- --> segnalare il tuo blog a Bloggando
- --> scegliere la tua password definitiva

Per qualsiasi informazione contattaci a info@splinder.it

E allora che aspetti entra in Splinder !!!

http://www.splinder.it

e buona navigazione !!!

### **Come scrivere nel blog di TW**

Example of the protect scrivere nel transferred on the term of the protection of the protection of the protection of the protection of the protection of the protection of the protection of the protection of the protection A questo punto per poter scrivere nel weblog di Tecnologie Web basta selezionare tw dai blog amici.

Apparirà una schermata dove potete scrivere il post.

#### **:: il mio profilo**

**I miei blog** crea un blog **I blog amici** tw **Servizi** segnala un blog messaggi privati (0) gestione profilo cambia password

### **Se non avete IE 6.0**

Si ha lo spazio dove scrivere il post.

Non avendo a disposizione l'editor testuale, per formattare il testo si devono usare i tag html.

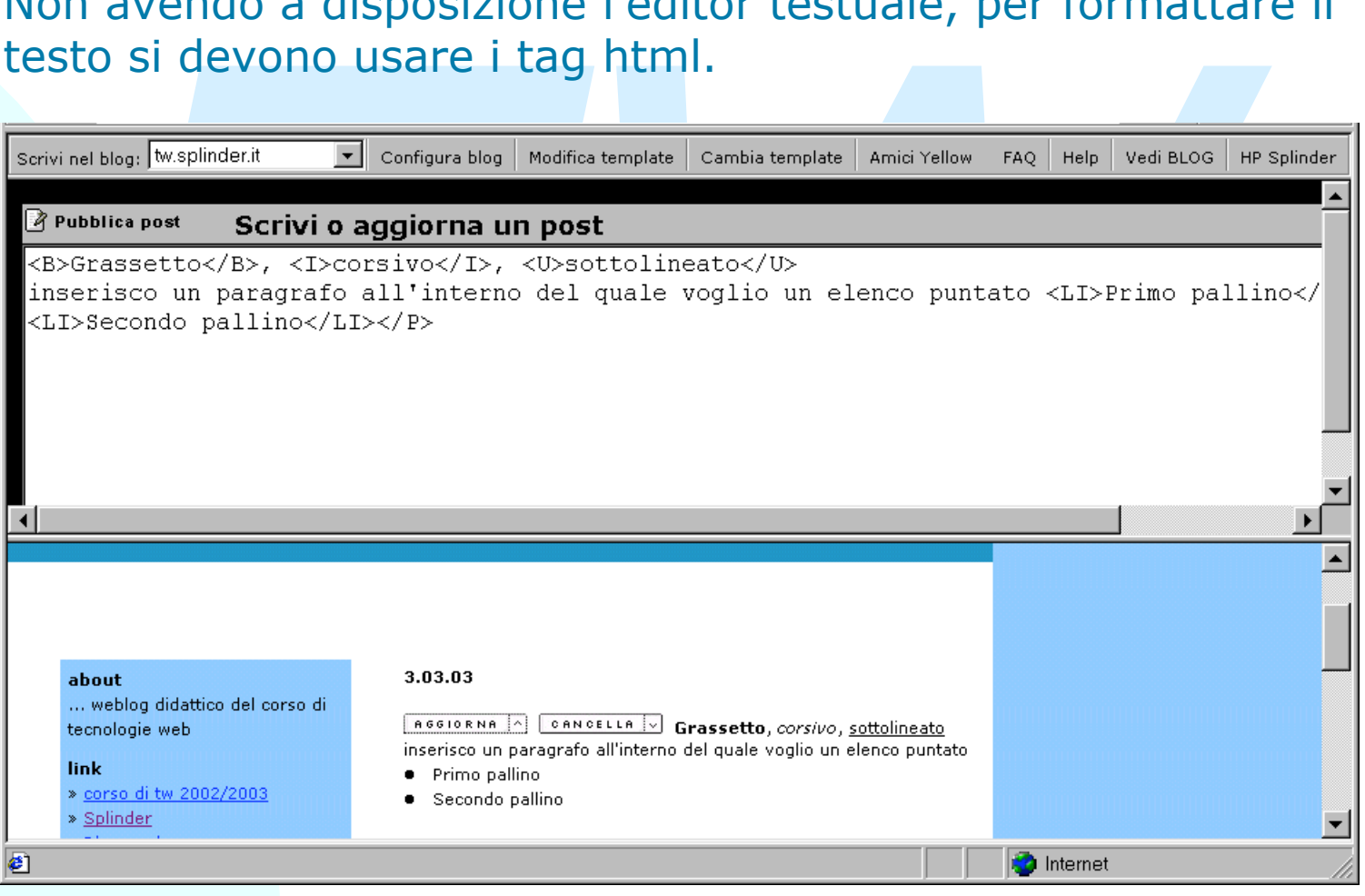

### **Se avete IE 6.0**

#### Editor testuale

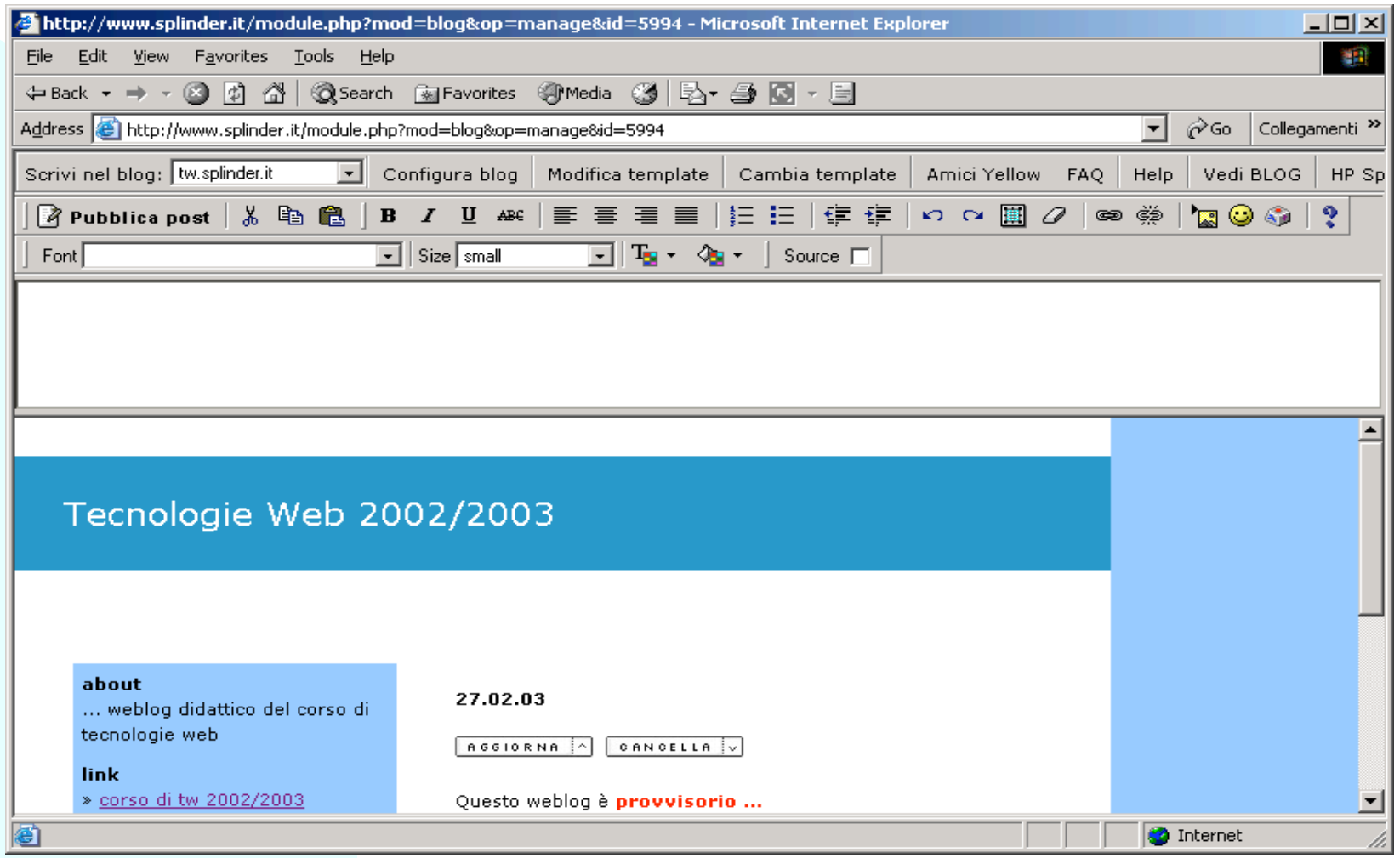

#### **Editor testuale**

unzioni e le icone che si trovano nell'editor d<br> *Two molto simili a quelle presenti in Word (non*<br> *Two differenti in proposito, leg*<br> *Two differenti in proposito, leg*<br> *Two sull'Editor testuale sul manuale di Splinc<br>* Le funzioni e le icone che si trovano nell'editor di testo sono molto simili a quelle presenti in Word (non le spiego).

Se avete bisogno di chiarimenti in proposito, leggete la sezione sull'Editor testuale sul manuale di Splinder.

Appunti banali

- ◆ Per creare i link, bisogna evidesiare il testo che si vuole rendere cliccabile e premere
- ◆ Se si vogliono inserire immagini queste devono essere reperibili in una directory su un server, non specificate il percorso dell'immagine riferendovi al vostro hard disk!

### **Commenti ai post**

Commenti by Splinder - Microsoft Internet Explorer  $\Box$ olx Ogni post può essere Commenti **Examentato, si clicca**<br>
<u>International in Splinder</u><br>
and in Splinder<br>
Training<br>
The sensitive of the series of the series of the series of the series of the series of the series of the series of the series of the series o commentato, si clicca su commenti e appare Per gli utenti non loggati in Splinder apparirà come username anonimo. Mentre se si è loggati in Splinder apparirà la username (non modificabile) pubblica il commento dell'utente che posta.**ERLINDER** 

### **Note generali**

http://tw.splinder.it/

Link

- + al corso di TW
- + a Splinder
- + a Bloggando [directory italiana per i blog]

#### Blog Archivio

+ archiviazione dei post settimanale

+ al corso di TW<br>
+ a Splinder<br>
+ a Bloggando [directory italiana per i blog]<br> **J** Archivio<br>
+ archiviazione dei post settimanale<br>
post una volta pubblicato può essere<br>
cancellato Un post una volta pubblicato può essere

- $\triangleleft$  cancellato
- $\triangleleft$  aggiornato

ma solo d'autore!

### **Libri sui blog**

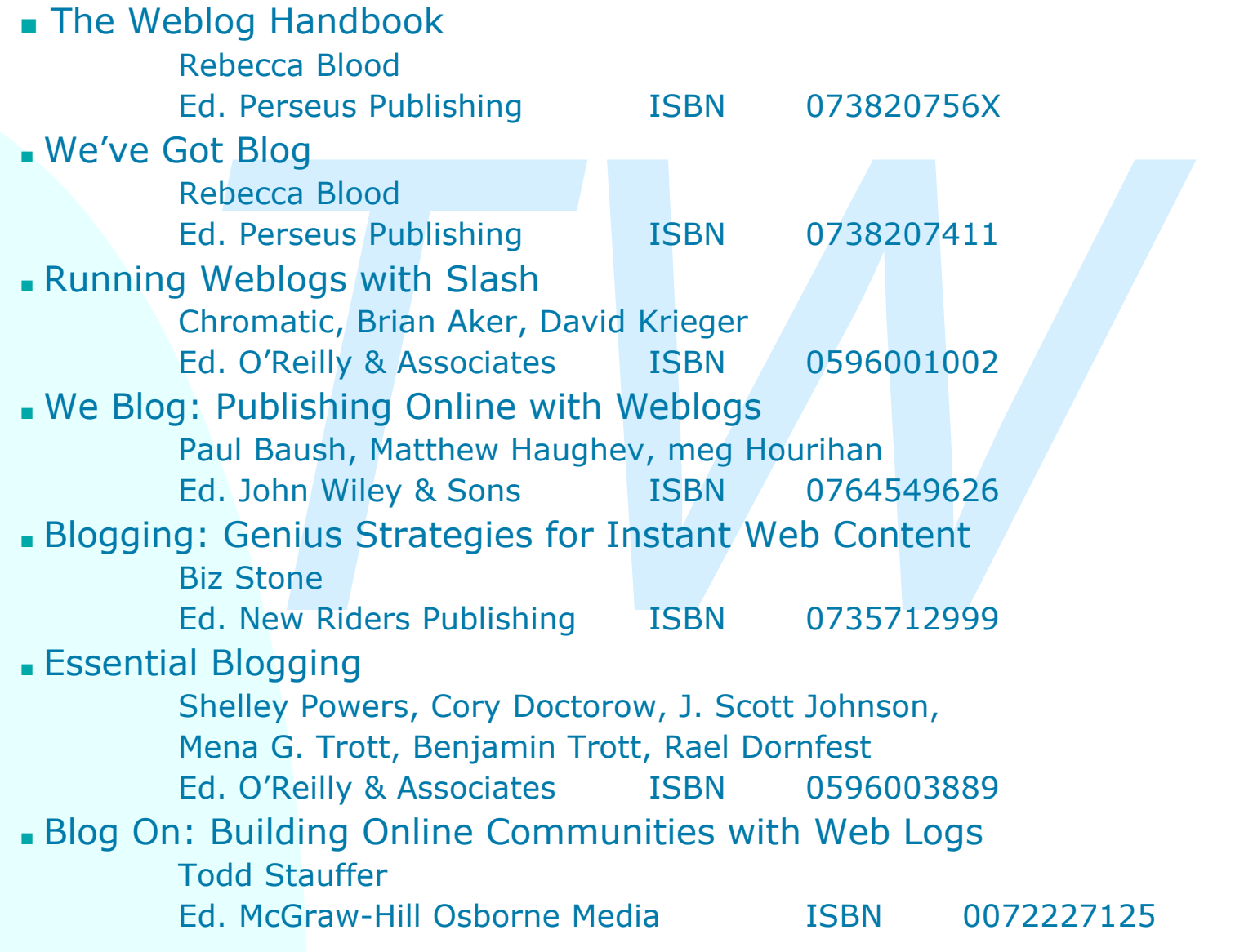

33

### **Riferimenti**

- nttp://www.html.it/dossier/17\_forum/Forum\_06.htm
- n http://www.mestierediscrivere.com
- n http://digilander.libero.it/ludikweb/
- nttp://www.hixie.ch/specs/pingback/pingback
- www.html.it/dossier/17\_forum/Forum\_06.htm<br>www.mestierediscrivere.com<br>digilander.libero.it/ludikweb/<br>www.hixie.ch/specs/pingback/pingback<br>www.microcontentnews.com/resources/weblogglo<br>www.splinder.it nttp://www.microcontentnews.com/resources/weblogglossary.htm
- n http://www.splinder.it